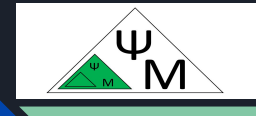

# Курс Kotlin Jetpack Compose

<https://dmpsy.club>

*Лекция 1 Дополнение*  ОС Android. Инструменты командной строки (adb, shell, Д. Макаренков аm, pm). Intents (Намерения)

**JetpackCompose <= (Kotlin && Android)**

#### Целевая аудитория

• Энтузиасты программирования на Kotlin для Android, желающие следовать современным принципам разработки пользовательских интерфейсов (UI) с использованием библиотеки Jetpack Compose

#### *Девиз:*

The devil is in the details (Дьявол кроется в деталях)

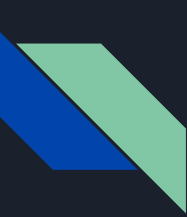

### Строка запуска приложения Hijetpack

adb shell am start -n "com.example.hijetpack/com.example.hijetpack.MainActivity" -a android.intent.action.MAIN -c android.intent.category.LAUNCHER

#### <activity

```
android: name=". MainActivity"
```

```
android:exported="true"
```

```
android: label="HiJetpack"
```

```
android: theme="@style/Theme.HiJetpack">
```
#### <intent-filter>

```
<action android: name="android.intent.action. MAIN" />
```

```
<category android: name="android.intent.category.LAUNCHER" />
    </intent-filter>
</activity>
```
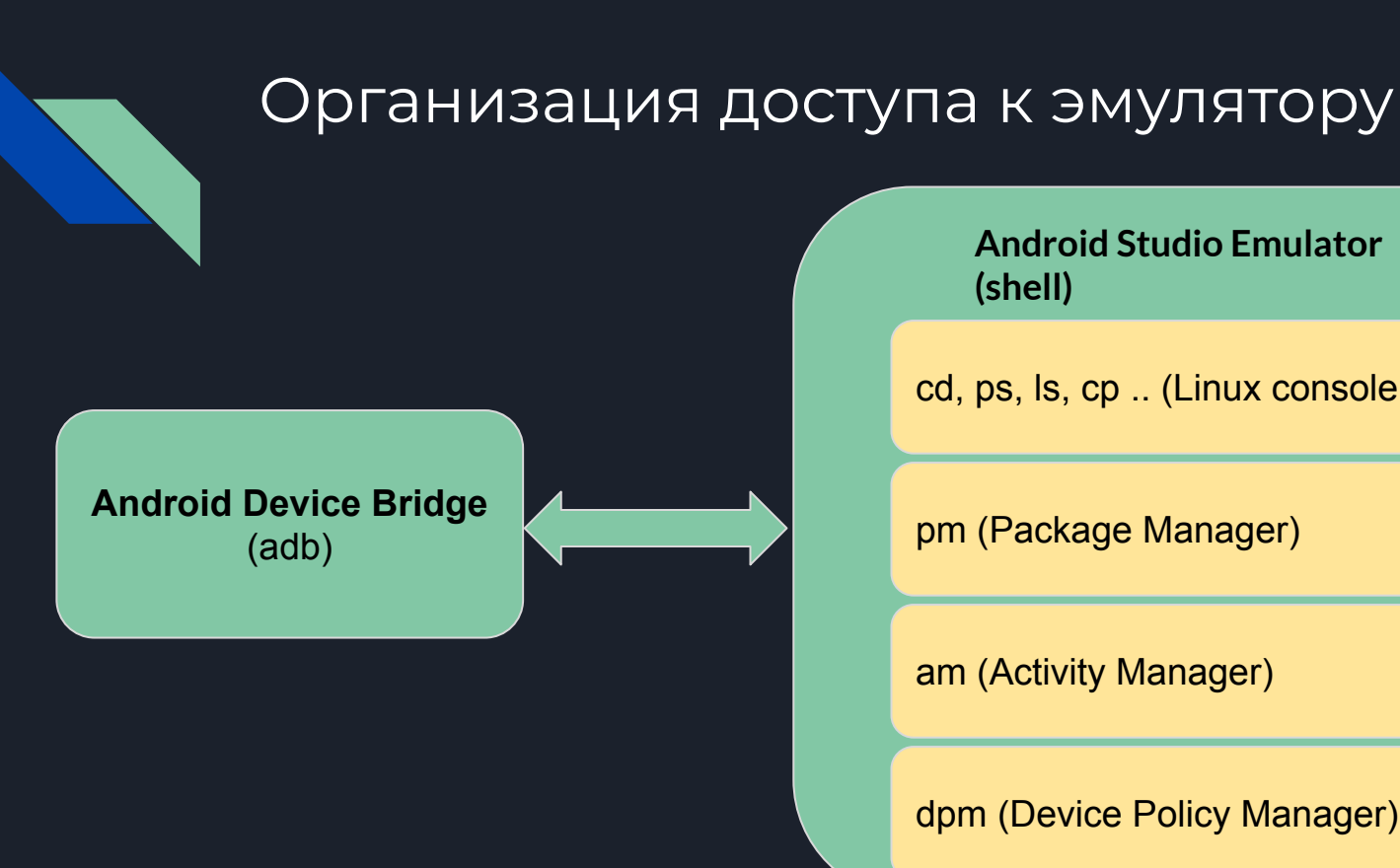

**Android Studio Emulator (shell)**

cd, ps, ls, cp .. (Linux console commands)

pm (Package Manager)

am (Activity Manager)

dpm (Device Policy Manager)

(см. <https://developer.android.com/studio/command-line/adb#IntentSpec> )

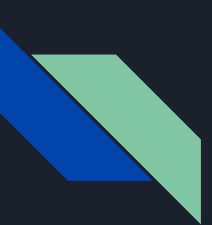

### Доступ к эмулятору. Примеры команд

**adb devices adb install -t -r C:\appDebug.apk**

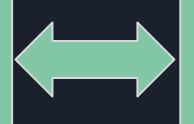

#### **Android Studio Emulator**

adb shell ps adb shell cd / adb shell ls

adb shell pm list packages adb shell pm list users adb shell pm uninstall com.example.hijetpack

#### adb shell am start -a android intent action. VIEW -d <https://www.kotlinlang.org>

adb shell am start -a android intent action.SEND -d mailto:postmaster@dmpsy.club adb shell am start -n

"com.example.hijetpack/com.example.hijetpack.MainActivity" -a android.intent.action.MAIN -c android.intent.category.LAUNCHER adb shell am force-stop com.example.hijetpack

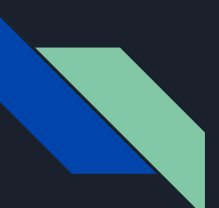

### Запуск эмулятора из командной строки

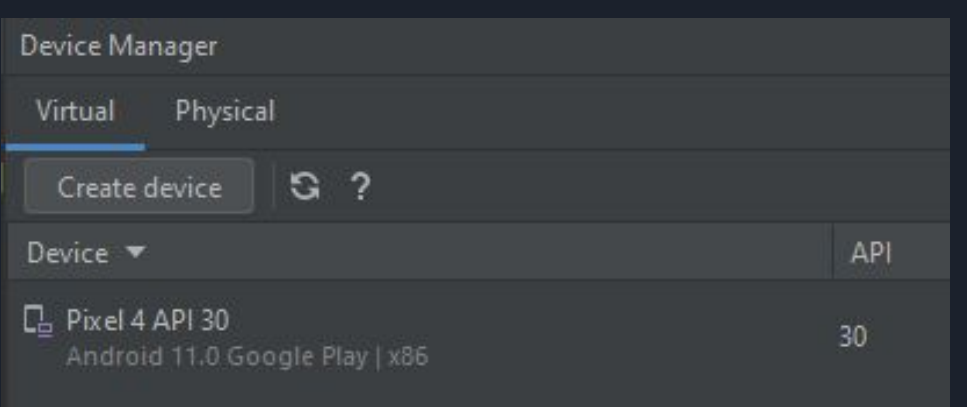

- Используйте существующий эмулятор или создайте новый средствами Android Studio (Tools | Device Manager | Create device)
- Создайте файл (например, Pixel.bat) и

#### запустите его

set SDKPATH=%USERPROFILE%\AppData\Local\Android\Sdk cd %SDKPATH%\emulator emulator -avd Pixel 4 API 30 -dns-server 8.8.8.8 -netspeed full

### Фрагмент файла (\*.bat) с командами

```
set SDKPATH=%USERPROFILE%\AppData\Local\Android\Sdk
cd %SDKPATH%\platform-tools
:dir
adb devices
echo Android Device Bridge (adb) shows you running devices
echo This is your device
pause
adb shell ps
decho
echo The above processes are running now
pause
adb shell cd /
adb shell 1s
echo
echo This is the root directory
pause
adb shell pm list packages
adb shell pm list users
<u>echo</u>
echo The list of packages and users
pause
adb install -t -r
K:\KotlinAndroid\kmmapp\androidApp\build\outputs\apk\debuq\androidApp-debuq.apk
echo
echo We have just installed an application
pause
```
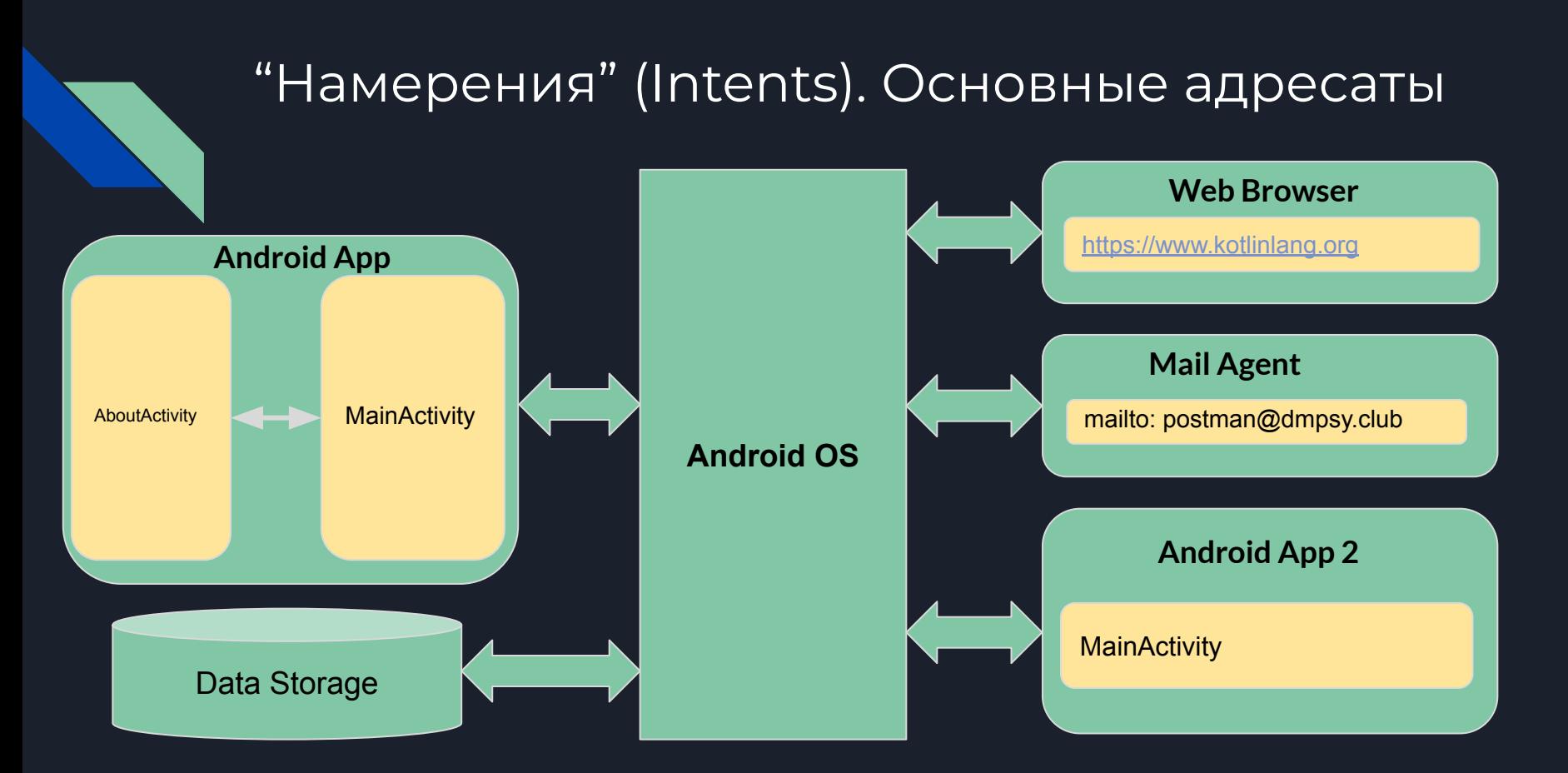

#### Пересылка намерений между активностями в пределах одного приложения

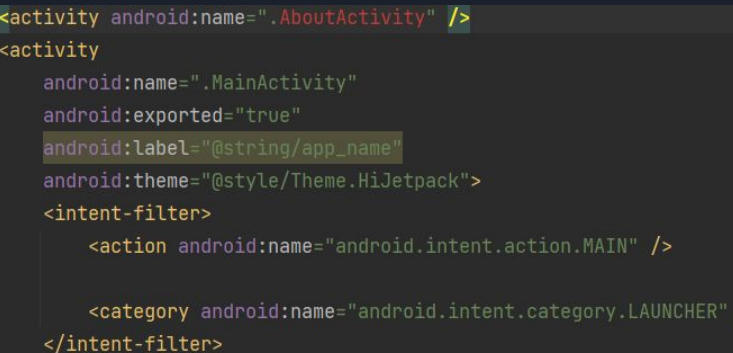

</activity>

- Активность-адресат должна быть указана в AndroidManifest.xml
- В коде Kotlin должны быть обработчики Intent'а на обеих сторонах (в MainActivity.class и AboutActivity)
- Для пересылки данных используются extras (как в примере с вызовами из командной строки)
- Intent запускается вызовом startActivity() либо startActivityWithResult(), если ожидается ответ. Для запуска сервиса в фоновом режиме startService()
- Ответ с результатами приходит в виде Intent'а, который обрабатывается процедурой onActivityResult ()

#### Явные (explicit) и неявные (implicit) намерения

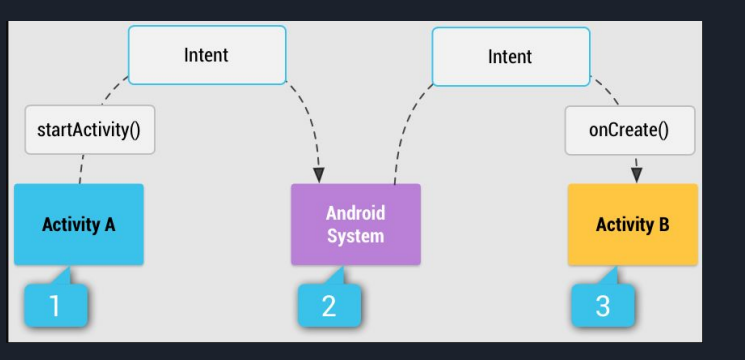

- Explicit intents в явном виде содержат адресата-исполнителя действия (например, имя класса вызываемого компонента)
- Implicit intents указывают только необходимое действие, оставляя выбор исполнителя на произвол системы. Если потенциальных исполнителей несколько, система выдаст пользователю варианты выбора (например, Mozilla, Firefox, Chrome при запуске веб-страницы)

(см. <https://developer.android.com/guide/components/intents-filters> )

### Примеры стандартных Android Intents

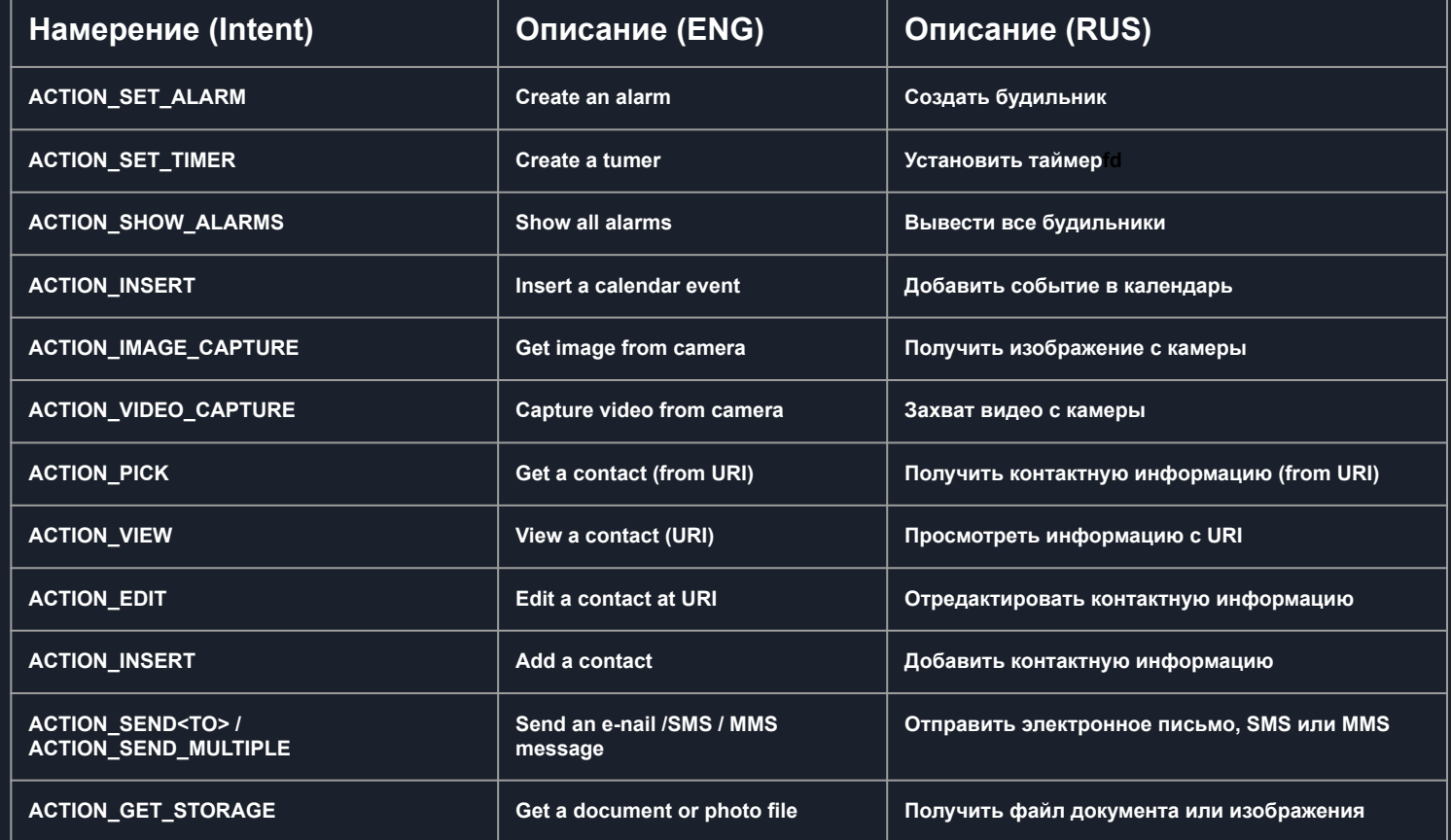

#### Примеры стандартных Android Intents (окончание)

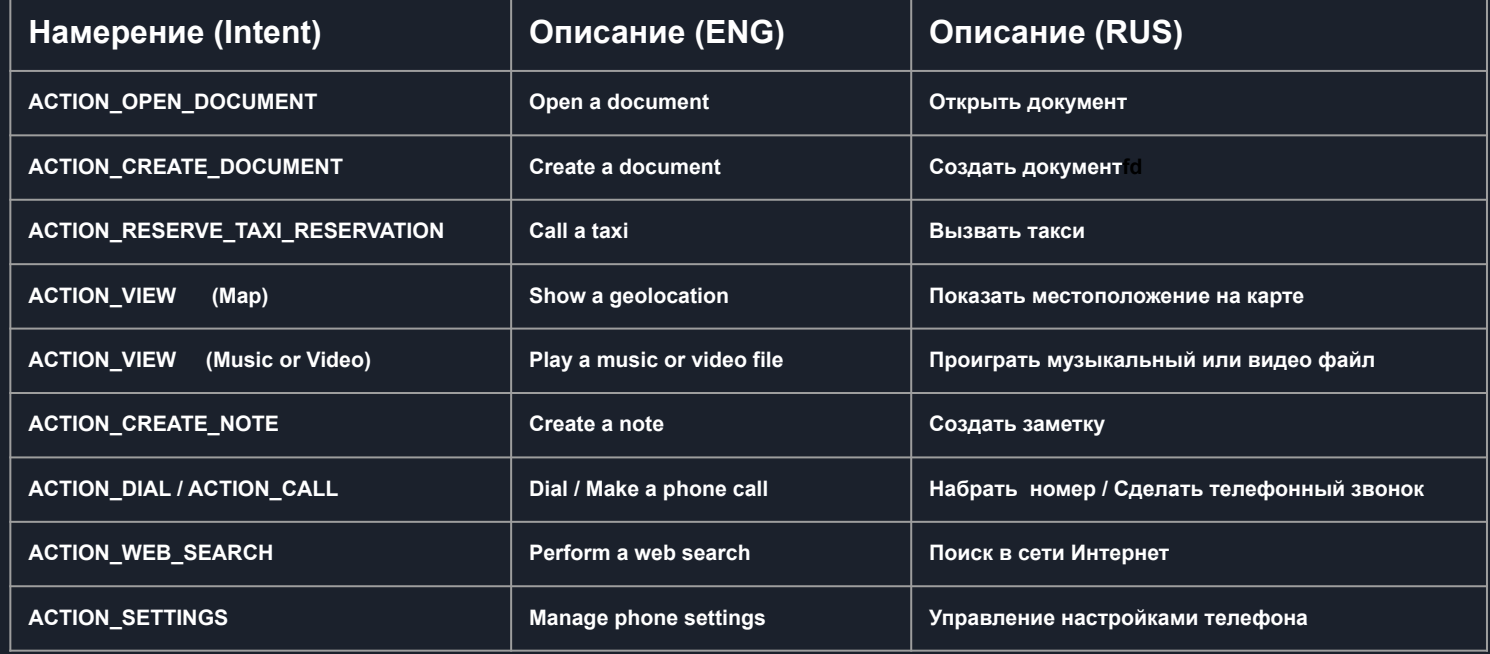

(см. <https://developer.android.com/guide/components/intents-common> )

## Тестируйте свои Intents в командной строке

**Шаблон команды**

adb shell am start -a <ACTION> -t <MIME\_TYPE> -d <DATA> \ -e <EXTRA\_NAME> <EXTRA\_VALUE> -n <ACTIVITY>

**Пример теста**

adb shell am start -a android.intent.action.DIAL \ -d tel:555-5555 -n org.example.MyApp/.MyActivity

### Полезные ресурсы

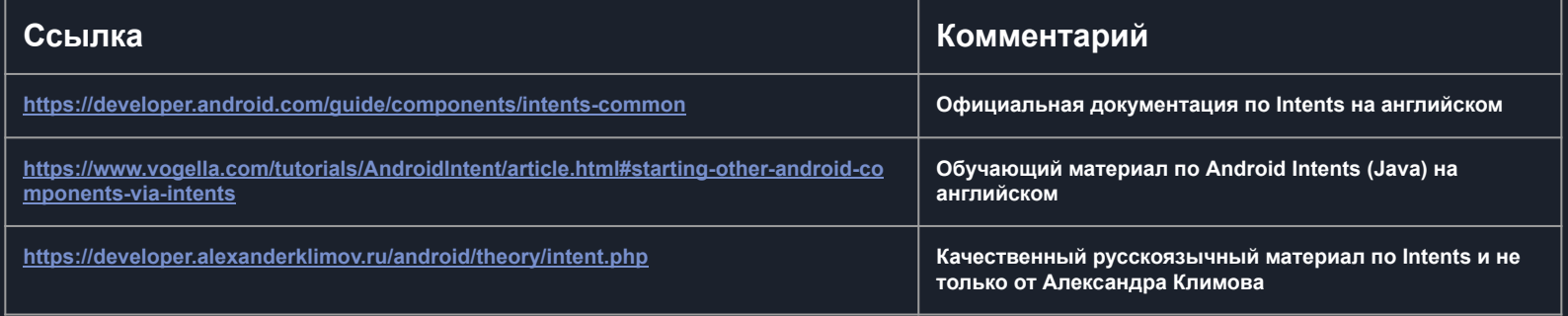

#### Следующее видео

• Лекция 2 Компиляторы Kotlin. Gradle в деталях. Кроссплатформенные приложения.

P.S. Презентация доступна для скачивания здесь: [https://dmpsy.club/references/Kotlin/lesson\\_001a\\_helloWorld\\_rus.pdf](https://dmpsy.club/references/Kotlin/lesson_001a_helloWorld_rus.pdf)

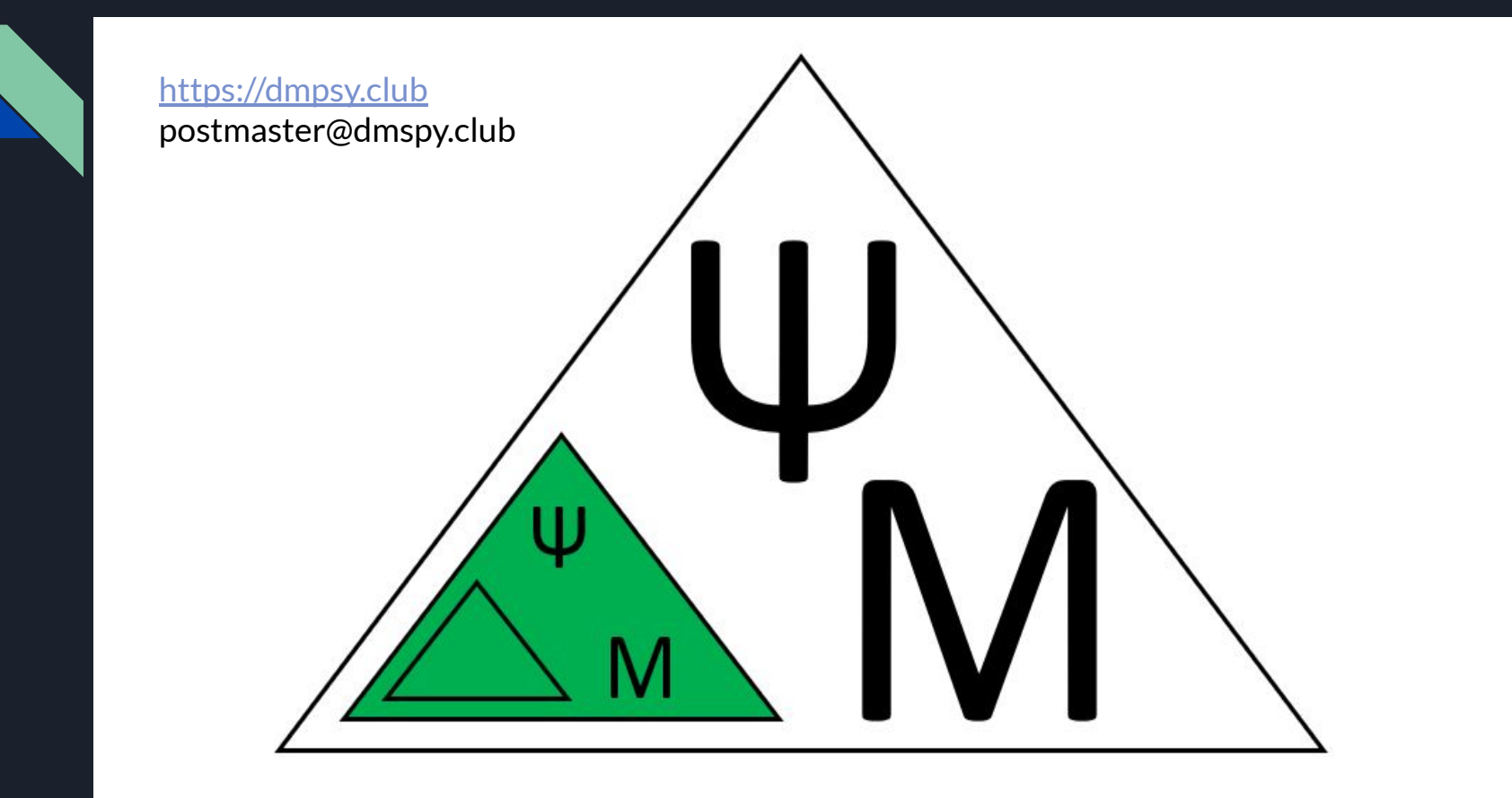